# **SONY**

4-562-022-**43**(1)

# Personal Audio System

Bedienungsanleitung

<u> III. Martin Martin Martin Martin Martin Martin Martin Martin Martin Martin Martin Martin Martin Martin Martin</u>

©2014 Sony Corporation Printed in China http://www.sony.net/

ZS-PS50

Netzkabel mit der Netzsteckdose verbunden ist. Stellen Sie das Gerät nicht in einem engen Raum, wie z. B. einem Bücherregal oder Einbauschrank auf. Übermäßiger Schalldruck von Ohrhörern und Kopfhörern kann Gehörverlust verursachen.

Setzen Sie installierte Batterien bzw. Akkus nicht über längere Zeit übermäßiger Hitze, wie z. B. direktem Sonnenlicht, Feuer o. Ä., aus. Das Typenschild befindet sich an der Unterseite.

**Für Kunden in Europa**

### **Hinweis für Kunden: Die folgenden Informationen treffen nur für Geräte zu, die in Ländern verkauft werden, in denen EU-Direktiven gelten.**

Dieses Produkt wurde von oder für Sony Corporation, 1-7-1 Konan Minato-ku Tokio, 108-0075 Japan hergestellt. Bei Fragen zur Produktkonformität

> Drücken Sie CD [13], USB [13], FM/AM [13], AUDIO IN [13] oder FAVORITE RADIO STATIONS (1-3) 2 bei ausgeschaltetem Gerät. Die Anlage wird in der jeweils gewählten Funktion eingeschaltet.

**So stellen Sie die Lautstärke ein** Drücken Sie VOL + oder  $\boxed{4}$ .

auf Grundlage der Gesetzgebung der Europäischen Union kontaktieren Sie bitte den Bevollmächtigten Sony Belgium, bijkantoor van Sony Europe Limited, Da Vincilaan 7-D1, 1935 Zaventem, Belgien. Für Kundendienst oder Garantieangelegenheiten wenden Sie sich bitte an die in den Kundendienstoder Garantiedokumenten genannten Adressen.

\*1 Falls MP3/WMA-Dateien nur im Hauptverzeichnis vorhanden sind, erscheint "001" auf dem Display. \*2 Beträgt die Spielzeit mehr als 100 Minuten, erscheint --<sup>"</sup> auf dem Display

### Grundfunktionen

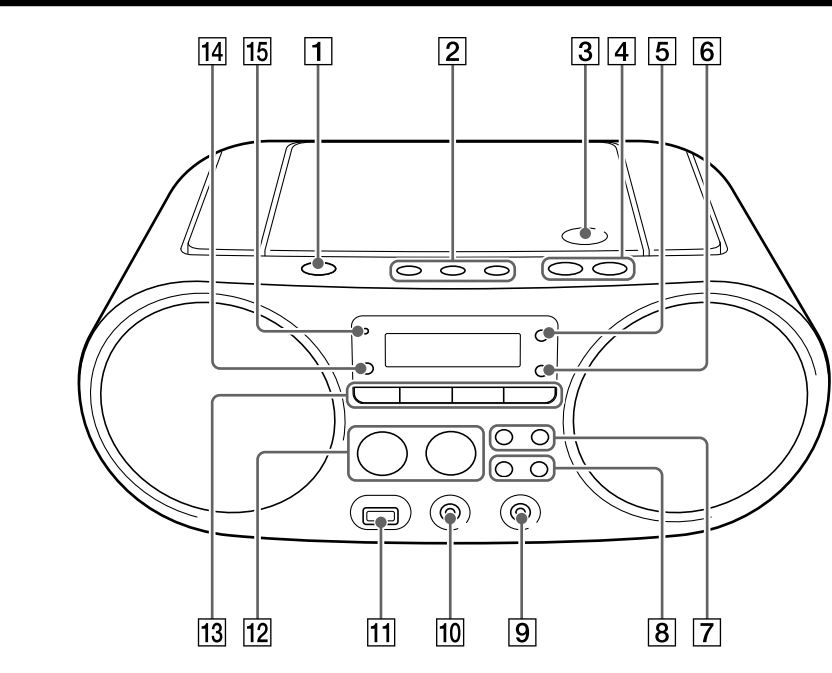

 $*$  II  $\boxed{12}$  und VOL +  $\boxed{4}$  haben einen Tastpunkt.

### Vor Benutzung der Anlage

\*3 Durch Drücken von DISPLAY **6** wechselt der Wiedergabebildschirm zwischen Anzeige der Spielzeit, Anzeige des Funktionsnamens und Anzeige der aktuellen Tracknummer (oder Anzeige des aktuellen

**So schalten Sie die Anlage ein und aus** Drücken Sie OPERATE 1. Sie können diese Anlage auch mithilfe der Direkteinschaltfunktion (unten)

Drücken Sie ►II 12. Um die Wiedergabe fortzusetzen, drücken Sie die Taste erneut.

einschalten. In dieser Anleitung werden Bedienungsvorgänge hauptsächlich unter Verwendung der

Drücken Sie **■ 12**. Wenn Sie **►II** 12 nach dem Stoppen der Wiedergabe drücken, beginnt die Wiedergabe ab dem Punkt, an dem Sie die Wiedergabe gestoppt haben (Wiedergabefortsetzung).

Auswählen eines Drücken Sie  $\square$  + oder  $\square$ .

Auswählen eines Drücken Sie I<< oder D→I [7]. Sie können Tracks/Dateie

Direkteinschaltfunktion erläutert.

#### **So benutzen Sie die Direkteinschaltfunktion**

Um die Wiedergabefortsetzung aufzuheben, drücken Sie 12, während die CD gestoppt ist.

 Wenn Sie das CD-Fach öffnen. Beim Ausschalten der Stromversorgung

## **So hören Sie über Kopfhörer**

Schließen Sie einen Kopfhörer an die Buchse  $\Omega$ (Kopfhörer) **10** an.

**Audio-CD**

(Die Gesamtzahl von Tracks und die Gesamtspielzeit erscheinen der Reihe nach.)

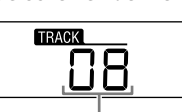

Gesamtzahl der Tracks

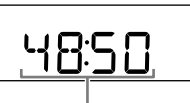

Gesamtspielzeit

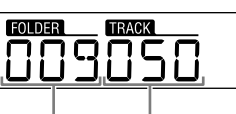

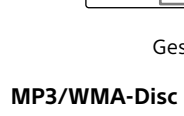

2 Drücken Sie PUSH OPEN/CLOSE  $\triangleq$  3, legen Sie eine Disc in das CD-Fach ein, und

Gesamtzahl

von Ordnern\*1 von Dateien Gesamtzahl

3 Drücken Sie >II 12, um die Wiedergabe zu

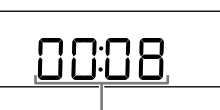

starten.

Spielzeit\*2, 3

Ordners und der Dateinummer).

### **Sonstige Bedienungsvorgänge**

**Operation Bedienung**

Wiedergabe unterbrechen

- Fällt die Batterieleistung bei Batteriebetrieb des Radios auf ein bestimmtes Niveau ab, wird die Anzeige OPR/BATT schwächer, oder das Radio schaltet sich u. U. während der Wiedergabe aus. Ersetzen Sie in diesem Fall alle Batterien durch neue. Selbst nach der Abschwächung der Anzeige OPR/BATT [15] können Sie die Radiofunktion eine Zeitlang weiter benutzen, aber der CD-Player kann nicht benutzt werden. Bevor Sie die Batterien auswechseln, sollten Sie eine eventuell eingelegte CD herausnehmen und jegliche USB-Geräte oder optionale Komponenten von der Anlage trennen.
- Um die Anlage mit Batterien zu betreiben, ziehen Sie das Netzkabel von Anlage und Netzsteckdose ab.
- Bei angeschlossenem Netzkabel erscheint "STANDBY" im Bereitschaftsmodus auf dem Display.

Wiedergabe stoppen

Ordners auf einer MP3/ WMA-Disc

Tracks/einer Datei

aufsuchen

einzeln überspringen. Punkt in einem Halten Sie KI oder DDI 7 Track/einer Datei während der Wiedergabe gedrückt, und lassen Sie die Taste am gewünschten Punkt los. Wenn Sie einen Punkt im Pausenzustand aufsuchen, drücken Sie ►II 12 zum Starten der Wiedergabe, nachdem Sie den gewünschten Punkt gefunden haben.

Um den Bereitschaftsmodus ein- oder auszuschalten, drücken Sie VOL -  $\overline{[4]}$ , während Sie TUNE +  $\overline{[8]}$  gedrückt halten. Jedes Mal, wenn Sie die Tasten drücken, blinkt "STANDBY" für 2 Sekunden, und "ON" oder "OFF" erscheint auf dem Display.

# **Tipp**

Wiedergabefortsetzung wird in den folgenden Fällen

**Hinweis** aufgehoben:

## **Beispiel der Ordnerstruktur und**

### **Wiedergabereihenfolge**

Die Wiedergabereihenfolge der Ordner und Dateien ist wie folgt. Die Wiedergabereihenfolge kann jedoch, abhängig von der verwendeten Aufnahmemethode, von der ursprünglichen Reihenfolge auf der Disc abweichen.

⊣ 5ె⊦

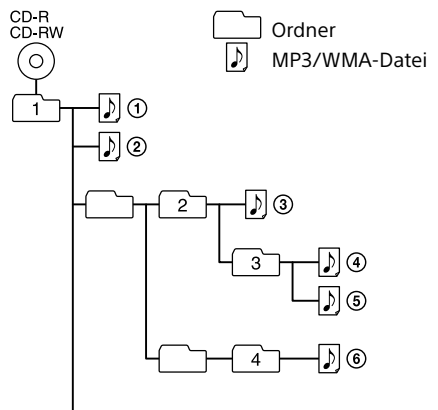

Abspielen einer Audio-Disc

aktivieren.

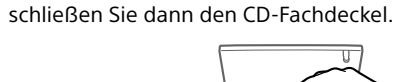

1 Drücken Sie CD 13, um die CD-Funktion zu

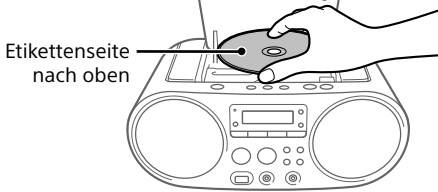

Die Disc wird geladen, und die Disc-Informationen werden auf dem Display angezeigt.

### WARNUNG

#### **Um die Gefahr eines Brands oder elektrischen Schlags zu reduzieren, darf dieses Gerät weder Regen noch Feuchtigkeit ausgesetzt werden.**

Um die Brandgefahr zu reduzieren, decken Sie die Ventilationsöffnung des Gerätes nicht mit Zeitungen, Tischdecken, Vorhängen usw. ab. Setzen Sie das Gerät keinen offenen Flammen (z. B. brennende Kerzen) aus.

> 3 Drücken Sie  $\blacktriangleright$ II  $\overline{12}$ , um die Wiedergabe zu starten.

> > 00:08.

Um die Brand- oder Stromschlaggefahr zu reduzieren, setzen Sie dieses Gerät keinem Tropfoder Spritzwasser aus, und stellen Sie keine mit Flüssigkeiten gefüllten Gegenstände, wie z. B. Vasen, auf das Gerät.

Da der Netzstecker verwendet wird, um das Gerät vom Stromnetz zu trennen, schließen Sie das Gerät an eine leicht zugängliche Netzsteckdose an. Falls Sie eine Unregelmäßigkeit im Gerät feststellen, ziehen Sie den Netzstecker sofort von der Netzsteckdose ab.

Das Gerät bleibt auch in ausgeschaltetem Zustand mit dem Stromnetz verbunden, solange das

### Stromquellen

Schließen Sie das Netzkabel <a>[2]</a> an, oder legen Sie sechs R14-Batterien (Größe C) (nicht mitgeliefert) in das Batteriefach **B**ein

> \* Wenn Sie eine VBR MP3/WMA/AAC-Datei abspielen, wird die Wiedergabe eventuell ab einem anderen Punkt fortaesetzt

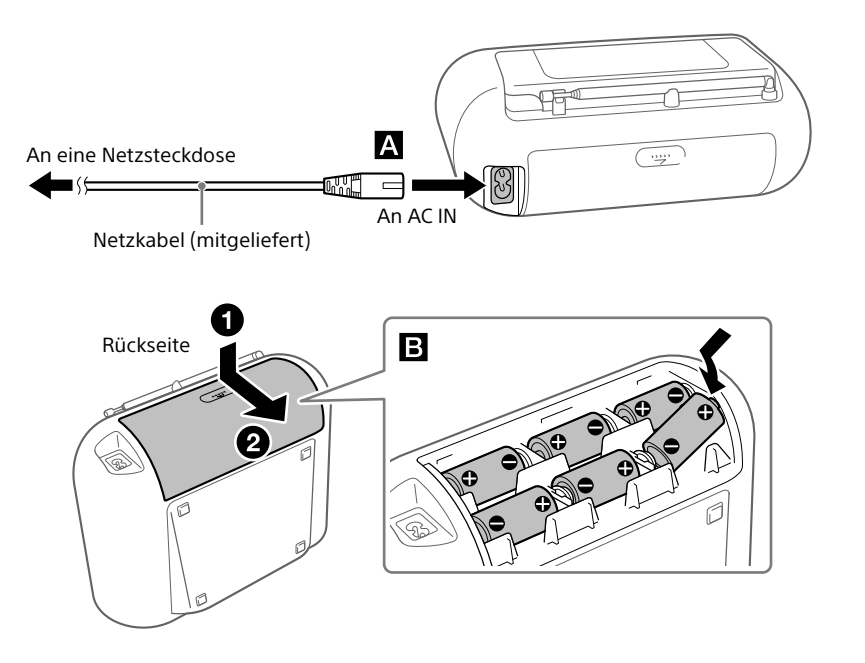

#### **Hinweise**

#### **So verwenden Sie die Energieverwaltungsfunktion (nur Europa-Modelle)**

Diese Anlage verfügt über eine automatische Bereitschaftsfunktion. Diese Funktion bewirkt, dass die Anlage nach etwa 15 Minuten automatisch auf den Bereitschaftsmodus umschaltet, wenn keine Bedienung erfolgt oder kein Audiosignal ausgegeben wird.

#### **Hinweise**

 Der angezeigte Inhalt beginnt etwa 2 Minuten vor Aktivierung des Bereitschaftsmodus im Display zu blinken. Die automatische Bereitschaftsfunktion ist nicht mit der FM/AM-Funktion verfügbar.

**Hinweise zu MP3/WMA-Discs**

- die Ordnerstruktur kompliziert ist. das USB-Gerät nahezu voll ist.
- Sobald ein USB-Gerät angeschlossen wird, liest die Anlage alle Dateien auf dem USB-Gerät. Enthält das USB-Gerät viele Ordner oder Dateien, kann der Lesevorgang lange
- Zeit in Anspruch nehmen. Schließen Sie ein USB-Gerät nicht über einen USB-Hub an die Anlage an.
- Bei manchen angeschlossenen USB-Geräten kann nach der Durchführung einer Operation eine Verzögerung
- auftreten, bevor der Vorgang von dieser Anlage durchgeführt wird.
- Diese Anlage unterstützt eventuell nicht alle in einem angeschlossenen USB-Gerät vorhandenen Funktionen.
- Speichern Sie keine Nicht-MP3/WMA/AAC-Dateien oder unnötige Ordner auf einem USB-Gerät, das MP3/WMA/ AAC-Dateien enthält.
- **Während der Wiedergabe werden andere Audiodateier** als MP3-, WMA- und AAC-Dateien übersprungen, selbst
- wenn diese Dateien in einem Ordner enthalten sind. Die von dieser Anlage unterstützten Audioformate sind wie folgt:
- MP3: Dateierweiterung ".mp3"
- WMA: Dateierweiterung ".wma" - AAC: Dateierweiterung ".m4a", ".3gp" und ".mp4"
- Beachten Sie, dass selbst Dateien mit der korrekten Dateierweiterung Rauschen oder eine Funktionsstörung der Anlage verursachen können, wenn die betreffende Datei in einem anderen Audioformat erzeugt wurde. Das Format MP3 PRO wird nicht unterstützt.
- WMA-Dateien, die in einem der Formate WMA DRM, WMA Lossless und WMA PRO codiert wurden, können nicht wiedergegeben werden.
- AAC-Dateien, die im urheberrechtlich geschützten AAC-Format codiert wurden, können nicht wiedergegeben werden.
- Dieses Gerät unterstützt das Profil AAC-LC (AAC Low
- Complexity). In den folgenden Fällen kann dieses Gerät in einem
- USB-Gerät gespeicherte Audiodateien nicht wiedergeben: Wenn die Gesamtzahl der Audiodateien in einem einzelnen Ordner 999 überschreitet.
- Wenn die Gesamtzahl der Audiodateien in einem einzelnen USB-Gerät 5.000 überschreitet.
- Wenn die Gesamtzahl der Ordner in einem einzelnen USB-Gerät 256 überschreitet (einschließlich des Ordners "ROOT").
- Wenn die Verzeichnisstruktur (Ordnertiefe) 8 Ebenen überschreitet (einschließlich des Ordners "ROOT").
- Diese Zahlen können je nach der Datei- oder Ordnerstruktur unterschiedlich sein.
- Es kann keine Kompatibilität mit allen Codier-/ Schreibsoftware-Programmen garantiert werden. Sind die Audiodateien in dem USB-Gerät ursprünglich mit inkompatibler Software codiert worden, besteht die Gefahr, dass diese Dateien Rauschen oder Tonaussetzer erzeugen oder überhaupt nicht wiedergegeben werden.

**So ändern Sie das UKW/AM-Abstimmraster** (Diese Funktion ist nur bei Modellen für bestimmte Länder/Regionen erhältlich. Siehe den Abschnitt Radio unter "Technische Daten".)

- Wenn eine Disc eingelegt wird, liest das Gerät alle Dateien auf der Disc. Während dieser Zeit blinkt "READ". Enthält
- die Disc zahlreiche Ordner oder Nicht-MP3/WMA-Dateien, kann der Wiedergabestart der Disc oder der nächsten MP3/WMA-Datei längere Zeit in Anspruch nehmen. Wir empfehlen, Nicht-MP3/WMA-Dateien oder unnötige Ordner bei der Erzeugung von MP3/WMA-Discs
- auszuschließen. Während der Wiedergabe werden andere Audiodateien als MP3- und WMA-Dateien übersprungen, selbst wenn
- diese Dateien in einem Ordner enthalten sind. Die von dieser Anlage unterstützten Audioformate sind wie folgt:
- MP3: Dateierweiterung ".mp3"
- WMA: Dateierweiterung ".wma" Beachten Sie, dass selbst Dateien mit der korrekten Dateierweiterung Rauschen oder eine Funktionsstörung der Anlage verursachen können, wenn die betreffende Datei in einem anderen Audioformat erzeugt wurde.
- Das Format MP3 PRO wird nicht unterstützt. WMA-Dateien, die in einem der Formate WMA DRM, WMA
- Lossless und WMA PRO codiert wurden, können nicht wiedergegeben werden. In den folgenden Fällen kann diese Anlage auf einer Disc enthaltene Audiodateien nicht wiedergeben
- Wenn die Gesamtzahl der Audiodateien 999 überschreitet. Wenn die Gesamtzahl der Ordner auf einer einzelnen
- Disc 256 überschreitet (einschließlich des Ordners ROOT") Wenn die Verzeichnisstruktur (Ordnertiefe) 8 Ebenen
- überschreitet (einschließlich des Ordners "ROOT").

10-kHz-Raster) verfügbar sind. 5 Drücken Sie ENTER 6.

> Stellen Sie die Antenne ein, um den UKW-Empfang zu verbessern. Falls der UKW-Stereo-Empfang verrauscht ist, drücken Sie FM MODE 5 wiederholt, bis "Mono" auf dem

> > Zwischer Gebäuden

### Hören von Musik eines USB-Gerätes

1 Drücken Sie FM/AM <a>[13]</a> wiederholt, um die Radio-Funktion zu aktivieren, und wählen Sie

Sie können auf einem USB-Gerät (Digitalmusikplayer oder USB-Speichermedium) gespeicherte Audiodateien wiedergeben.

> 3 Halten Sie die gewünschte Taste FAVORITE RADIO STATIONS (–SET) (1-3) <sup>2</sup> gedrückt, bis

Audiodateien der Formate MP3, WMA und AAC\* können auf dieser Anlage abgespielt werden.

\* Dateien mit Urheberschutz (Digital Rights Management = Digitale Rechteverwaltung) können nicht auf diesem Gerät wiedergegeben werden.

### **Kompatible USB-Geräte**

Die Kompatibilitätsanforderungen für die USB-Geräte sind wie folgt. Bevor Sie ein Gerät mit dieser Anlage verwenden, stellen Sie sicher, dass es die Anforderungen erfüllt.

- Konformität mit USB 2.0 (Full Speed)
- Unterstützung des Massenspeichermodus\*
- \* Der Massenspeichermodus gestattet den Zugriff auf ein USB-Gerät über ein Hostgerät, um Dateiübertragungen zu ermöglichen. Die meisten USB-Geräte unterstützen den Massenspeichermodus.
- 1 Schließen Sie das USB-Gerät an den Anschluss  $\Psi$  (USB)  $\overline{11}$  an.
- 2 Drücken Sie USB 13, um die USB-Funktion zu aktivieren.

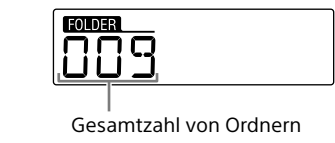

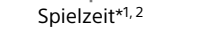

- \*1 Beträgt die Spielzeit mehr als 100 Minuten, erscheint "--:--" auf dem Display
- \*<sup>2</sup> Durch Drücken von DISPLAY **6** wechselt der Wiedergabebildschirm zwischen Anzeige der Spielzeit, Anzeige des Funktionsnamens und Anzeige des

### aktuellen Ordners und der Dateinummer.

#### **Sonstige Bedienungsvorgänge Operation Bedienung** Wiedergabe unterbrechen Drücken Sie ▶II 12. Um die Wiedergabe fortzusetzen, drücken Sie die Taste erneut\*. Wiedergabe stoppen Drücken Sie **■ 12**. Wenn Sie ►II 12 nach dem Stoppen der Wiedergabe drücken, beginnt die Wiedergabe ab dem Punkt an dem Sie die Wiedergabe gestoppt haben (Wiedergabefortsetzung). Ordner auswählen Drücken Sie  $\Box$  + oder  $\boxed{8}$ Datei auswählen Drücken Sie  $\blacktriangleright$  oder  $\blacktriangleright$   $\blacktriangleright$   $\boxed{7}$ . Sie können Dateien einzeln überspringen. Um Dateien fortlaufend zu überspringen, halten Sie I oder  $\blacktriangleright$   $\blacktriangleright$   $\mid$   $\mid$   $\mid$  gedrückt, und lassen Sie die Taste an der gewünschten Datei los. Punkt in einer Datei aufsuchen Halten Sie I<<<<r Mer D→I $\boxed{7}$ während der Wiedergabe gedrückt, und lassen Sie die Taste am gewünschten Punkt los. Wenn Sie einen Punkt im Pausenzustand aufsuchen, drücken Sie >II 12 zum Starten der Wiedergabe, nachdem Sie den gewünschten Punkt gefunden haben.

### **Hinweis**

Wenn Sie ein USB-Gerät entfernen, halten Sie gedrückt, bis "no DEV" erscheint, und schalten Sie dann die Anlage aus, oder schalten Sie vorher auf andere Funktionen um. Wird das USB-Gerät entfernt, ohne diese Schritte durchzuführen, können die Daten auf dem USB-Gerät verfälscht werden, oder das USB-Gerät selbst kann beschädigt werden.

3 Halten Sie FM/AM <sup>13</sup> gedrückt, bis der aktuelle Abstimmschritt erscheint. 4 Drücken Sie oder , um den gewünschten Abstimmschritt zu wählen. Im UKW-Wellenbereich sind "FM 50K" (für 50-kHz-Raster) bzw. "FM 100K" (für 100-kHz-Raster) verfügbar, während im AM-Wellenbereich "AM 9K" (für 9-kHz-Raster) bzw. "AM 10K" (für

### **Beispiel der Ordnerstruktur und**

**Wiedergabereihenfolge** Die Wiedergabereihenfolge der Ordner und Dateien ist wie folgt. Die Wiedergabereihenfolge kann jedoch, abhängig von der verwendeten Aufnahmemethode, von der ursprünglichen Reihenfolge auf dem USB-Gerät abweichen.

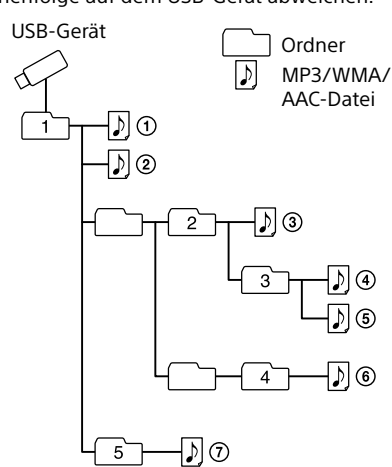

#### **Hinweise zum USB-Gerät**

 Bis zum Start der Wiedergabe kann längere Zeit vergehen, wenn:

### Hören von Radiosendungen

- 1 Drücken Sie FM/AM 13 wiederholt, um die Radio-Funktion zu aktivieren, und wählen Sie den Wellenbereich "FM" oder "AM".
- 2 Halten Sie TUNE + oder  $\boxed{8}$  gedrückt, bis die Frequenzziffern auf dem Display sich zu ändern beginnen.
- Die Anlage tastet die Radiofrequenzen automatisch ab und hält an, wenn sie einen klaren Sender findet.
- Falls Sie mit dem automatischen Abstimmmodus keinen Sender einstellen können, drücken Sie TUNE + oder  $\boxed{8}$  wiederholt, um die Frequenz Schritt für Schritt zu ändern.
- Wenn eine UKW-Stereo-Sendung empfangen wird, leuchtet "ST" auf dem Display auf.

#### **Hinweis**

Die Frequenzeinheit von eingestellten Sendern ist MHz für den UKW-Wellenbereich und kHz für den AM-Wellenbereich.

Das UKW/AM-Abstimmraster kann bei Bedarf mit dem folgenden Verfahren geändert werden.

- 1 Drücken Sie FM/AM 13 wiederholt zur Wahl
- des Wellenbereichs. 2 Halten Sie ENTER  $6$  gedrückt, bis "FM-xx"
- oder "AM-xx" auf dem Display blinkt.

Durch Ändern des Abstimmrasters werden sämtliche in der Anlage gespeicherten UKW/ AM-Festsender gelöscht. Nach einer Änderung des Abstimmrasters müssen Sie die Festsender neu

einstellen.

**So verbessern Sie den Radioempfang**

Benutzen Sie das Radio an einem Ort mit gutem

Radiosignalempfang, z. B. in der Nähe eines Fensters. Stellen Sie auch die Antenne (UKW) ein, oder richten Sie das Gerät selbst neu aus (AM), um den Empfang

zu verbessern.

Display erscheint. Der Stereoeffekt geht dadurch zwar verloren, aber der Empfang wird

verbessert.

Richten Sie die Anlage selbst neu aus, um den AM-Empfang zu verbessern. (Eine Ferritstabantenne ist in das Gerät eingebaut.)

Falls das Empfangsproblem bestehen bleibt, versuchen Sie, den Aufstellungsort zu wechseln. Vermeiden Sie Orte wie die folgenden:

> In der Nähe von Mobiltelefonen, Elektrogeräten

Auf Pulten oder Tischen aus Stahl

**Voreinstellen von Sendern unter FAVORITE RADIO STATIONS**

Sie können bis zu drei bevorzugte Sender unter den Tasten FAVORITE RADIO STATIONS (1-3) abspeichern. Weisen Sie jeder Taste ein UKW- oder AM-Programm

zu.

abspeichern möchten.

Sie einen Piepton hören.

Nummer <sup>(1)</sup>

Der eingestellte Sender wird unter der ausgewählten Taste FAVORITE RADIO STATIONS (1-3) abgespeichert, und dieselbe Nummer wie die der Taste leuchtet auf dem Display auf.

(Beispiel: Abspeichern von UKW 87,50 MHz unter

8750°

den Wellenbereich "FM" oder "AM". 2 Stellen Sie den Sender ein, den Sie

**So ändern Sie einen Festsender** Wiederholen Sie die Schritte 1 bis 3.

Der Festsender der Taste wird durch den neuen

Sender ersetzt.

**Aufrufen von abgespeicherten Sendern mit FAVORITE RADIO** 

**STATIONS**

STATIONS  $(1-3)$   $\boxed{2}$ .

Drücken Sie die gewünschte Taste FAVORITE RADIO

**Hinweis**

Um zu verhindern, dass der Speicherinhalt versehentlich geändert wird, halten Sie die Taste nicht gedrückt. Anderenfalls wird der unter der Taste abgespeicherte Sender

durch den aktuell eingestellten Sender ersetzt.

**Entsorgung von gebrauchten Batterien und Akkus und gebrauchten elektrischen und elektronischen Geräten (anzuwenden in den Ländern der Europäischen Union und anderen europäischen Ländern mit einem separaten Sammelsystem für diese Produkte)**

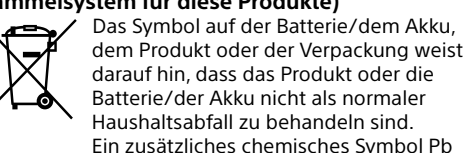

darauf hin, dass das Produkt oder die Batterie/der Akku nicht als normaler Haushaltsabfall zu behandeln sind. Ein zusätzliches chemisches Symbol Pb (Blei) oder Hg (Quecksilber) unter der

durchgestrichenen Mülltonne bedeutet, dass die Batterie/der Akku einen Anteil von mehr als 0,0005% Quecksilber oder 0,004% Blei enthält. Durch Ihren Beitrag zum korrekten Entsorgen des Produktes und der Batterie schützen Sie die Umwelt und die Gesundheit Ihrer Mitmenschen. Umwelt und Gesundheit werden durch falsches Entsorgen gefährdet. Materialrecycling hilft, den Verbrauch von Rohstoffen zu verringern.

Bei Produkten, die auf Grund ihrer Sicherheit, der Funktionalität oder als Sicherung vor Datenverlust eine ständige Verbindung zur eingebauten Batterie benötigen, sollte die Batterie nur durch qualifiziertes Servicepersonal ausgetauscht werden. Um sicherzustellen, dass das Produkt und die Batterie korrekt entsorgt werden, geben Sie das Produkt zwecks Entsorgung an einer Annahmestelle für das Recycling von elektrischen und

elektronischen Geräten ab. Für alle anderen Batterien entnehmen Sie die Batterie bitte entsprechend dem Kapitel über die sichere Entfernung der Batterie. Geben Sie die Batterie an einer Annahmestelle für das Recycling von Batterien/Akkus ab.

Weitere Informationen über das Recycling dieses Produkts oder der Batterie erhalten Sie von Ihrer Gemeinde, den kommunalen Entsorgungsbetrieben oder dem Geschäft, in dem Sie das Produkt gekauft haben.

Hinweis für Lithiumbatterien: Bitte geben Sie nur entladene Batterien an den Sammelstellen ab. Wegen Kurzschlussgefahr überkleben Sie bitte die Pole der Batterie mit Klebestreifen. Sie erkennen Lithiumbatterien an den Abkürzungen Li oder CR.

Die persönliche Audio-Anlage ist zur Wiedergabe von Musikquellen auf CDs oder USB-Geräten und zum Hören von Radiosendern ausgelegt.

### Auswählen des Wiedergabemodus

Mit jedem Drücken der Taste ändert sich die Anzeige wie folgt

Sie können die Anlage so einstellen, dass Tracks oder Dateien wiederholt oder in zufälliger Reihenfolge abgespielt werden, während eine Disc/ ein USB-Gerät auf Stopp geschaltet ist.

Drücken Sie PLAY MODE 5 wiederholt. PLAY/FM MODE

Wiederholung des ausgewählten Ordners  $(\mathbf{\subset}, \mathbf{\cap})^*$ ↓

Zufallswiedergabe  $($ 

↓ Programmwiedergabe (PGM) ↓

Programmwiederholung ( $\subseteq$ , PGM)

Normalwiedergabe (keine)

↓ Wiederholung eines Elements ( $\subsetneq$  1) ↓

Wiederholung aller Elements  $(\mathbf{\subset})$ ↓

Wiedergabe des ausgewählten Ordners (n)\* ↓

1 Drücken Sie CD 13 oder USB 13, um die CDoder USB-Funktion zu aktivieren.

2 Gehen Sie dazu folgendermaßen vor.

\* Diese Funktionen sind nur verfügbar, wenn MP3/ WMA-Dateien auf einer MP3/WMA-Disc oder MP3/WMA/ AAC-Dateien auf einem USB-Gerät abgespielt werden.

### **Wiederholtes Abspielen von Tracks/**

**Dateien (Wiederholungswiedergabe)** Sie können das Gerät so einstellen, dass CD-DA-Tracks auf einer Audio-CD, MP3/WMA-Dateien auf einer CD-R/CD-RW-Disc oder MP3/WMA/AAC-Dateien auf einem USB-Gerät im Normal- und Programmwiedergabemodus wiederholt abgespielt werden.

**Wiederholungswiedergabe auf** Drücken Sie  $\blacksquare$   $\overline{12}$  zum Stoppen der Wiedergabe

### und drücken Sie dann PLAY MODE 5 wiederholt, bis "  $\leftarrow$  " (bzw. "  $\leftarrow$  1") vom Display ausgeblendet wird.

### **Wiederholen Bedienung**

- 1 Drücken Sie CD 13 oder USB 13, um die CDoder USB-Funktion zu aktivieren.
- 2 Drücken Sie PLAY MODE 5 wiederholt, bis
- $\mathcal{F}$  auf dem Display erscheint. 3 Drücken Sie >II 12, um die Zufallswiedergabe zu starten.

#### **So heben Sie die Zufallswiedergabe auf** Drücken Sie ■ 12 zum Stoppen der Wiedergabe und drücken Sie dann PLAY MODE 5 wiederholt, bis "�� vom Display ausgeblendet wird.

<span id="page-1-0"></span>Sie können die Wiedergabereihenfolge von bis zu 25 Tracks/Dateien auf einer Disc/einem USB-Gerät umordnen. 1 Drücken Sie CD 13 oder USB 13, um die CD-

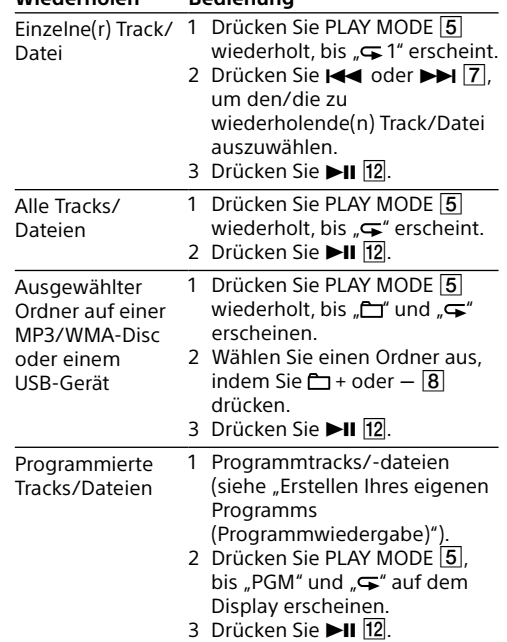

### **So heben Sie die**

#### **Abspielen von Tracks/Dateien in zufälliger Reihenfolge (Zufallswiedergabe)**

Drücken Sie DISPLAY 6 wiederholt, worauf sich die Anzeige wie folgt ändert:

Sie können das Gerät so einstellen, dass CD-DA-Tracks auf einer Audio-CD, MP3/WMA-Dateien auf einer CD-R/CD-RW-Disc oder MP3/WMA/AAC-Dateien auf einem USB-Gerät in zufälliger Reihenfolge abgespielt werden.

Stoppen Sie die Wiedergabe, und drücken Sie dann ■ 12. "noSTEP" erscheint, und Sie können ein neues

Programm nach dem Verfahren unter "Erstellen [Ihres eigenen Programms \(Programmwiedergabe\)](#page-1-0)" erstellen.

- 1 Drücken Sie FM/AM <sup>13</sup> wiederholt, um die Radio-Funktion zu aktivieren, und wählen Sie
- den Wellenbereich "FM" oder "AM". 2 Halten Sie FM/AM 13 gedrückt, bis "AUTO" auf dem Display blinkt.

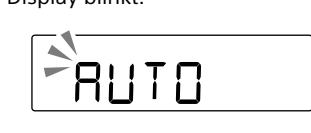

3 Drücken Sie ENTER 6, um den Sender zu speichern. Die Sender werden in aufsteigender Reihenfolge von niedrigeren zu höheren Frequenzen

**Tipp** Während der Zufallswiedergabe können Sie den/die vorherige(n) Track/Datei nicht durch Drücken von K auswählen.

- 1 Drücken Sie FM/AM 13 wiederholt zur Wahl
- des Wellenbereichs. 2 Stellen Sie den gewünschten Sender ein.
- 3 Halten Sie ENTER  $\overline{6}$  gedrückt, bis "FM-xx" oder "AM-xx" auf dem Display blinkt. (Beispiel: UKW)

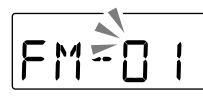

#### Sonstige Operationen **Erstellen Ihres eigenen Programms (Programmwiedergabe)**

- 4 Drücken Sie PRESET + oder  $\boxed{8}$ , bis die für den Sender gewünschte Speichernummer auf dem Display blinkt.
- 5 Drücken Sie ENTER 6, um den Sender zu speichern. Wenn bereits ein anderer Sender der gewählten

**Tipp** Die voreingestellten Radiosender bleiben auch in den folgenden Situationen in der Anlage gespeichert. Das Netzkabel wird abgezogen.  $-D$ ie Batterien werden herausgenommer

- 1 Drücken Sie FM/AM 13 wiederholt, um die Radio-Funktion zu aktivieren, und wählen Sie
- den Wellenbereich "FM" oder "AM". 2 Drücken Sie PRESET + oder  $-$  8, um die Speichernummer des gewünschten
- oder USB-Funktion zu aktivieren. 2 Drücken Sie PLAY MODE 5 wiederholt, bis
- "PGM" auf dem Display erscheint. 3 Drücken Sie  $\overline{\mathsf{H}}$  oder  $\blacktriangleright$   $\overline{\mathsf{H}}$ , um einen Track/eine Datei auszuwählen. Wenn Sie einen Ordner angeben möchten, der MP3/WMA/AAC-Dateien enthält, drücken Sie zuerst  $\Box$  + oder  $\boxed{8}$ , um einen Ordner auszuwählen, und drücken Sie dann  $\blacktriangleleft$  oder
- $\blacktriangleright$   $\blacktriangleright$   $\lceil$   $\overline{7}$ , um eine Datei auszuwählen. 4 Drücken Sie ENTER 6 Der Track/Die Datei wird programmiert, und die Programmschrittnummer erscheint.

gewünschte Einstellung auszuwählen.  $90 \rightarrow 60 \rightarrow 30 \rightarrow 15$ 

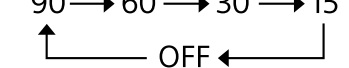

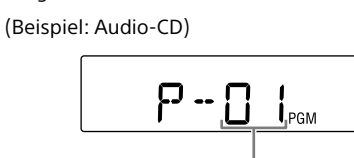

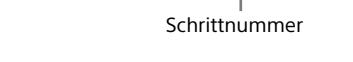

- 5 Wiederholen Sie die Schritte 3 und 4, um weitere Tracks/Dateien zu programmieren. 6 Drücken Sie ►II 12. um die
- Programmwiedergabe zu starten. Um dasselbe Programm erneut abzuspielen, drücken Sie ►II 12.
- Beachten Sie, dass das erstellte Programm in den folgenden Fällen gelöscht wird: Wenn Sie das CD-Fach öffnen.
- Wenn Sie ein anderes USB-Gerät anschließen. Wenn Sie das Gerät in der CD-Funktion ausschalten.
- **Hinweis** Wenn Sie versuchen, 26 Tracks/Dateien oder mehr zu

programmieren, blinkt "FULL" auf dem Display

- 1 Verbinden Sie die Buchse AUDIO IN 9 über ein Audio-Verbindungskabel (nicht mitgeliefert) mit der Line-Ausgangsbuchse des tragbaren Digitalmusikplayers oder einer anderen Komponente.
	- 2 Schalten Sie die angeschlossene Komponente ein.
	- 3 Drücken Sie AUDIO IN 13, und starten Sie die Tonwiedergabe an der angeschlossenen Komponente. Der Ton der angeschlossenen Komponente wird

#### **So zeigen Sie programmierte Track/ Datei-Informationen an**

Nachdem Sie Ihr eigenes Programm erstellt haben, können Sie Informationen über die programmierten Tracks/Dateien überprüfen.

Gesamtzahl von Schritten Letzte programmierte Track-/Dateinummer

**So heben Sie die Programmwiedergabe auf** Drücken Sie ■ 12 zum Stoppen der Wiedergabe, und drücken Sie dann PLAY MODE 5 wiederholt, bis "PGM" vom Display ausgeblendet wird.

- Bei Anschluss eines inkompatiblen USB-Gerätes können die folgenden Probleme auftreten.
- Das USB-Gerät wird nicht erkannt. Datei- oder Ordnernamen werden auf dieser
- Anlage nicht angezeigt.
- Wiedergabe ist nicht möglich. - Tonaussetzer treten auf.
- Rauschen ist vorhanden.
- Die Tonausgabe ist verzerrt.

**So löschen Sie alle Tracks/Dateien im aktuellen Programm**

### Abspeichern von Radiosendern

Sie können Radiosender im Speicher der Anlage abspeichern. Bis zu 30 Radiosender können voreingestellt werden: 20 für UKW und 10 für AM.  $\bullet$  Fin anormaler Strompegel vom Anschluss  $\dot{\Psi}$  (USB) **11** ist erkannt worden. Trennen Sie in diesem Fall das USB-Gerät vom Anschluss  $\dot{\mathbf{Y}}$  (USB)  $\overline{\mathbf{H}}$ . schließen Sie es wieder an, und schalten Sie dann die Anlage erneut ein. Falls dieses Problem nach dem Einschalten der Anlage bestehen bleibt, wenden Sie sich an den nächsten Sony-Händler.

gespeichert.

**Falls ein Sender nicht automatisch** 

**voreingestellt werden kann** Sie müssen einen Sender mit schwachem Signal manuell voreinstellen.

> Speichernummer zugeordnet ist, wird der gespeicherte Sender durch den neuen Sender ersetzt.

### Hören von Festsendern

Radiosenders auszuwählen. **Tipp** Wenn Sie DISPLAY wiederholt drücken, während Sie Radio hören, wechselt die Radio-Information zwischen

Anzeige der Speichernummer und Anzeige der Frequenz. Nach Ablauf von 2 Sekunden schaltet das Display automatisch von Anzeige der Speichernummer auf Frequenzanzeige um.

### Verwenden des Ausschalttimers

Sie können das Gerät so einstellen, dass es sich nach Ablauf einer vorgegebenen Zeit automatisch ausschaltet.

- 1 Drücken Sie SLEEP [14].
- Die Standardeinstellung ("90") erscheint, und die Anzeige "SLEEP" leuchtet auf dem Display auf. 2 Drücken Sie SLEEP [14] wiederholt, um die

Mit jedem Tastendruck ändert sich die auf dem Display angezeigte Dauer (in Minuten), und die ausgewählte Einstellung wird nach etwa 4 Sekunden automatisch bestätigt.

**Tipp** Sie können die bis zum Ausschalten des Gerätes verbleibende Zeit überprüfen, indem Sie SLEEP nach der Einstellung des Ausschalttimers erneut drücken.

### Anschließen von optionalen Komponenten

Sie können den Ton einer optionalen Komponente, wie z. B. eines tragbaren Digitalmusikplayers, über die Lautsprecher dieser Anlage wiedergeben. Schalten Sie die jeweilige Komponente unbedingt aus, bevor Sie irgendwelche Anschlüsse vornehmen. Einzelheiten entnehmen Sie bitte der Bedienungsanleitung der anzuschließenden Komponente.

über die Lautsprecher ausgegeben. Um das Gerät an ein Fernsehgerät oder einen Videorecorder/-player anzuschließen, verwenden Sie ein Verlängerungskabel (nicht mitgeliefert) mit einem Stereo-Ministecker an einem Ende und zwei Cinchsteckern am anderen Ende.

### **Tonaussetzer treten auf.**

- Verringern Sie die Lautstärke.
- Reinigen Sie die CD, oder wechseln Sie sie aus, falls sie stark beschädigt ist.
- Stellen Sie die Anlage an einem vibrationsfreien Ort auf.
- Reinigen Sie die Linse mit einem im Fachhandel erhältlichen Blasepinsel.
- Tonaussetzer können auftreten, oder Rauschen kann hörbar sein, wenn eine CD-R/CD-RW von schlechter Qualität verwendet wird oder ein Problem mit dem Aufnahmegerät oder der Anwendungssoftware besteht.

#### **Der Wiedergabestart dauert länger als gewöhnlich.**

- Bei folgenden Discs verzögert sich der
- Wiedergabestart. Eine Disc mit komplexer Ordner-Baumstruktur.
- Eine Disc, die viele Ordner oder Nicht-MP3/ WMA-Dateien enthält.

### **USB-Gerät**

### **Das USB-Gerät funktioniert nicht richtig.**

#### **"Err C13" erscheint.**

- Ein unerwarteter Fehler tritt im angeschlossenen Gerät auf.
- Ein unbekanntes Gerät ist angeschlossen.

**Radio-Teil Frequenzbereich** 

#### **"Err01" erscheint.**

UKW:87,5 MHz 108 MHz (50-kHz-Raster) AM: 531 kHz - 1.602 kHz (9-kHz-Raster) Modelle für Bolivien, Chile, Paraguay, Peru und Uruguay UKW: 87,5 MHz - 108 MHz (100-kHz-Raster) 87,5 MHz 108 MHz (50-kHz-Raster) AM: 530 kHz - 1.610 kHz (10-kHz-Raster 531 kHz 1.602 kHz (9-kHz-Raster) Modelle für Indonesien, Malaysia, Philippinen, Singapur, Pakistan, Bahrain, Iran, Jordanien, Libanon, Oman, Katar, Jemen, Angola, Kamerun, Elfenbeinküste, Ägypten, Äthiopien, Ghana, Libyen, Madagaskar, Marokko, Mosambik, Senegal, Sudan, Sambia und Simbabwe UKW:87,5 MHz 108 MHz (50-kHz-Raster) 87,5 MHz - 108 MHz (100-kHz-Raster)  $AM: 531 kHz - 1.602 kHz (9-kHz-Raster)$ 530 kHz — 1.610 kHz (10-kHz-Raste

 Ein nicht unterstütztes USB-Gerät ist angeschlossen, und Wiedergabe- oder Pausenbetrieb wird durchgeführt.

#### **"Err02" erscheint, und die Anlage schaltet sich automatisch aus.**

UKW:87,5 MHz 108 MHz (100-kHz-Raster) AM: 530 kHz - 1.710 kHz (10-kHz-Raster)

#### **Kein Ton.**

 Das USB-Gerät ist möglicherweise falsch angeschlossen. Schalten Sie die Anlage aus, und schließen Sie das USB-Gerät wieder an. Schalten Sie dann die Anlage ein.

### **Rauschen, Tonaussetzer oder**

- **Tonverzerrungen treten auf.** Schalten Sie die Anlage aus, und schließen Sie das USB-Gerät wieder an. Schalten Sie dann die Anlage wieder ein.
- Die Musikdaten selbst enthalten Rauschen, oder der Ton ist verzerrt. Rauschen kann während der Erzeugung von Audiodateien eingedrungen sein. Versuchen Sie, die Audiodateien neu zu erzeugen, und benutzen Sie sie für die Wiedergabe auf dieser Anlage.

### **Das USB-Gerät lässt sich nicht an den**

eingesteckt ist. Prüfen Sie, ob die Batterien mit korrekt ausgerichteten Polaritäten eingesetzt sind. Ersetzen Sie alle Batterien durch neue, wenn die Anzeige OPR/BATT 15 schwach wird.

> **Anschluss (USB) anschließen.** Der Stecker am USB-Gerät oder am USB-Kabel ist verkehrt herum eingesteckt. Führen Sie den Stecker so in den Anschluss  $\sqrt[4]{(USB)}$  11 ein, dass er korrekt ausgerichtet ist.

#### **"READ" wird längere Zeit angezeigt, oder bis zum Wiedergabestart vergeht eine lange Zeit.**

- **Der CD-Player funktioniert nicht, obwohl eine CD eingelegt ist.**
- Legen Sie die CD mit der Etikettenseite nach oben Reinigen Sie die CD.
- Nehmen Sie die CD heraus, und lassen Sie das
- CD-Fach etwa eine Stunde lang offen, damit die Feuchtigkeit verdunstet. Die CD-R/CD-RW ist leer oder nicht finalisiert.
- Die Disc enthält keine abspielbaren MP3/ WMA-Dateien.
- Es liegt ein Problem mit der Qualität der CD-R/ CD-RW, dem Aufnahmegerät oder der Anwendungssoftware vor.
- Ersetzen Sie alle Batterien durch neue, wenn die Anzeige OPR/BATT [15] schwach wird.
- In den folgenden Fällen kann der Lesevorgang lange Zeit in Anspruch nehmen: Das USB-Gerät enthält viele Ordner oder
- Dateien. Die Dateistruktur ist kompliziert.
- Der Speicher ist fast voll. Der interne Speicher ist fragmentiert.
- Um die obigen Probleme zu vermeiden, empfehlen wir, die folgenden Richtlinien einzuhalten:
- Halten Sie die Gesamtzahl von Ordnern auf einem USB-Gerät auf 100 oder weniger.
- Halten Sie die Gesamtzahl von Dateien pro Ordner auf 100 oder weniger.

#### **Fehlerhafte Anzeige**

- Die im USB-Gerät gespeicherten Daten können verfälscht werden. Senden Sie die Musikdaten erneut zum USB-Gerät.
- Diese Anlage kann nur Ziffern und Buchstaben des Alphabets anzeigen. Andere Zeichen werden nicht korrekt angezeigt.

#### **Das USB-Gerät wird nicht erkannt.**

- Schalten Sie die Anlage aus, schließen Sie das USB-Gerät wieder an, und schalten Sie dann die
- Anlage wieder ein. Das USB-Gerät funktioniert nicht richtig. Schlagen Sie bezüglich der Lösung dieses Problems in der Gebrauchsanleitung des USB-Gerätes nach.

MP3 (MPEG 1 Audio Layer-3): 32 kbps - 320 kbps, VBR

 $48$  kbps  $-192$  kbps, VBR AAC\*: 8 kbps 320 kbps, VBR \* Nur USB-Funktion Abtastfrequenzen MP3 (MPEG 1 Audio Layer-3): 32/44,1/48 kHz WMA: 32/44,1/48 kHz

> $32/441/48$  kHz \* Nur USB-Funktion

**Allgemeines** Lautspreche

Breitband-Lautsprecher, 8 cm Durchm., 6  $\Omega$ , Konustyp (2)

**Es erfolgt keine Wiedergabe.** Schalten Sie die Anlage aus, und schließen Sie das USB-Gerät wieder an.

### **Die Wiedergabe beginnt nicht am ersten**

**Titel.**

 Stellen Sie den Wiedergabemodus auf Normalwiedergabe ein.

## Vorsichtsmaßnahmen

### **Auf dieser Anlage ABSPIELBARE Discs**

- Audio-CDs (CD-DA\*1 -Tracks) CD-R/CD-RW-Discs, die MP3/WMA-Dateien enthalten und korrekt finalisiert\*2 wurden.
- \*1 CD-DA ist die Abkürzung für Compact Disc Digital Audio. Es ist ein Aufnahmestandard, der für Audio-CDs verwendet wird.
- \*2 Finalisieren ist der Vorgang, mit dem CD-R/CD-RW-Discs auf Verbraucher-Discplayer-Produkten abspielbar gemacht werden. Dieser Vorgang kann in den meisten Aufnahmeprogrammen während der Disc-Erzeugung als optionale Einstellung aktiviert oder deaktiviert werden.

#### **Auf dieser Anlage NICHT ABSPIELBARE Discs**

- Andere CD-R/CD-RW-Discs als solche, die im Audio-CD-Format oder in Formaten bespielt sind, die ISO 9660 Level 1/Level 2 oder Joliet entsprechen
- CD-R/CD-RW-Discs von schlechter Aufnahmequalität, verkratzte oder verschmutzte
- CD-R/CD-RW-Discs, oder mit einem inkompatiblen Aufnahmegerät bespielte CD-R/CD-RW-Discs
- Nicht oder falsch finalisierte CD-R/CR-RW-Discs

### **Hinweise zu Discs**

 Reinigen Sie die CD mit einem Reinigungstuch, falls die Disc  $\mathbb{Z}$ verschmutzt ist. Wischen Sie die Disc von innen nach außen ab. Falls Kratzer, Schmutz oder Fingerabdrücke auf der Disc vorhanden sind, kann ein Abtastfehler auftreten.

 Verwenden Sie keine Lösungsmittel, wie Benzin, Verdünner, handelsübliche Reinigungsmittel oder für Vinyl-LPs vorgesehene Antistatiksprays. Setzen Sie CDs keinem direkten Sonnenlicht oder Wärmequellen (z. B. Warmluftauslässen) aus, und lassen Sie sie auch nicht in einem in der prallen Sonne geparkten Auto liegen, weil die Temperatur

im Auto beträchtlich ansteigen kann. Kleben Sie kein Papier oder Aufkleber auf CDs, und verkratzen Sie die Oberfläche der CD nicht. Bewahren Sie die CD nach dem Abspielen in ihrer

Schachtel auf.

werden

**Hinweis zu DualDiscs**

 Eine DualDisc ist eine zweiseitig bespielte Disc, auf der DVD-Aufnahmen auf der einen und digitale Audiodaten auf der anderen Seite aufgezeichnet sind. Da jedoch die Audiomaterialseite nicht dem Compact Disc (CD)-Standard entspricht, kann einwandfreie Wiedergabe auf diesem Produkt nicht garantiert

**Musik-CDs mit Urheberrechtsschutz-**

**codierung**

 Dieses Produkt ist auf die Wiedergabe von CDs ausgelegt, die dem Compact Disc-Standard (CD) entsprechen. Seit neuestem bringen einige Schallplattenfirmen Musik-CDs mit Kopierschutztechnologien auf den Markt. Beachten Sie bitte, dass einige dieser CDs nicht dem CD-Standard entsprechen und mit diesem Produkt möglicherweise nicht wiedergegeben

werden können. **Zur Sicherheit**

 Der Laser-Strahl, der im CD-Player-Teil verwendet wird, kann die Augen schädigen. Versuchen Sie daher nicht, das Gehäuse zu zerlegen. Überlassen Sie Wartungsarbeiten nur qualifiziertem

Fachpersonal.

 Sollte ein Fremdkörper oder Flüssigkeit in die Anlage gelangen, ziehen Sie das Netzkabel ab, und lassen Sie die Anlage von qualifiziertem Fachpersonal überprüfen, bevor Sie sie weiter

benutzen.

 Discs mit ausgefallenen Formen (z. B. herzförmige, quadratische oder sternförmige Discs) können nicht mit dieser Anlage abgespielt werden. Durch Abspielen solcher Discs kann die Anlage beschädigt werden. Verwenden Sie keine

derartigen Discs. **Info zu Stromquellen**

 Verwenden Sie für Netzstrombetrieb das mitgelieferte Netzkabel und kein anderes Kabel. Soll die Anlage längere Zeit nicht benutzt werden, trennen Sie sie von der Netzsteckdose. Wenn Sie die Anlage nur mit Netzstrom betreiben, nehmen Sie die Batterien heraus, um durch Auslaufen der Batterien oder Korrosion verursachte Schäden zu vermeiden.

**Zur Aufstellung**

 Lassen Sie die Anlage nicht an einem Ort in der Nähe von Wärmequellen, an einem Ort, der direktem Sonnenlicht, übermäßigem Staubniederschlag oder mechanischen Erschütterungen ausgesetzt ist, oder in einem in

praller Sonne geparkten Auto liegen. Stellen Sie die Anlage nicht auf eine geneigte

oder instabile Fläche.

 Stellen Sie keine Gegenstände innerhalb von 10 mm von der Rückseite des Gehäuses ab. Die Lüftungsöffnungen dürfen nicht blockiert werden, damit die Anlage einwandfrei funktioniert und die Lebensdauer ihrer Komponenten verlängert wird.

 Da starke Magnete für die Lautsprecher verwendet werden, halten Sie persönliche Kreditkarten mit Magnetstreifen oder Uhren mit Federaufzug von der Anlage fern, um mögliche Beschädigung durch die Magnete zu vermeiden.

#### **Es werden keine MP3/WMA/AAC-Dateien wiedergegeben.**

- Die Audiodateien haben möglicherweise ungeeignete Dateierweiterungen. Die von dieser Anlage unterstützten Dateierweiterungen sind wie folgt:
- MP3: Dateierweiterung ".mp3"
- WMA: Dateierweiterung ".wma"
- AAC: Dateierweiterung ".m4a", ".3gp" und  $\mu$ .mp4 $\mu$ Die Audiodateien wurden möglicherweise in
- anderen Formaten als MP3/WMA/AAC erzeugt. Das USB-Speichergerät verwendet ein anderes Dateisystem als FAT16 oder FAT32.\*
- Die Dateien sind verschlüsselt oder durch Passwörter geschützt.
- \* Diese Anlage unterstützt FAT16 und FAT32, doch manche USB-Speichermedien unterstützen möglicherweise nicht beide Dateisysteme. Um weitere Einzelheiten zu erfahren, schlagen Sie in der Gebrauchsanleitung des betreffenden USB-Speichergerätes nach, oder wenden Sie sich an den

Hersteller.

#### **Radio**

#### **Schwacher Ton oder schlechter Empfang.**

Ersetzen Sie alle Batterien durch neue.

 Vergrößern Sie den Abstand zwischen der Anlage und einem in der Nähe befindlichen Fernsehgerät. Um den UKW-Empfang zu verbessern, ziehen Sie die Antenne auf ihre volle Länge aus, und richten Sie sie für optimalen UKW-Empfang neu aus. Um den AM-Empfang zu verbessern, richten Sie das Gerät selbst neu aus, bis Sie die Position mit optimalem Empfang gefunden haben.

 Wenn Sie sich in einem Gebäude befinden, stellen Sie das Gerät in der Nähe eines Fensters auf. Wird ein Mobiltelefon in die Nähe der Anlage gebracht, kann ein lautes Geräusch von der Anlage hörbar sein. Halten Sie Mobiltelefone von

der Anlage fern.

**Das Fernsehbild ist instabil.**

 Wenn Sie ein UKW-Programm in der Nähe eines Fernsehgerätes mit Zimmerantenne hören, vergrößern Sie den Abstand zwischen der Anlage

und dem Fernsehgerät.

Falls das Problem nach Ausführung der vorgeschlagenen Abhilfemaßnahmen bestehen bleibt, ziehen Sie das Netzkabel ab, oder nehmen Sie alle Batterien heraus. Nachdem alle Anzeigen auf dem Display erloschen sind, schließen Sie das Netzkabel wieder an, oder legen Sie die Batterien wieder ein. Sollte das Problem bestehen bleiben, wenden Sie sich an Ihren Sony-Händler.

Technische Daten

**CD-Player-Teil**

System Digitales CD-Audiosystem Laserdioden-Eigenschaften Emissionsdauer: kontinuierlich

Laser-Ausgangsleistung: Weniger als 44,6 μW (Diese Ausgangsleistung wurde in 200 mm Abstand von der Linsenoberfläche des optischen Abtastblocks mit

7 mm Blende gemessen.)

Anzahl der Kanäle 2

Frequenzgang 20 Hz 20.000 Hz +1/–2 dB Gleichlaufschwankungen Unterhalb der Messgrenze

Modelle für Europa, Australien, Neuseeland, Korea, Taiwan, Kuwait, Saudi-Arabien, VAE, Kenia, Mauritius,

Nigeria, Tansania, und Uganda

Übrige Modelle

Zwischenfrequenz UKW: 128 kHz AM: 45 kHz Antennen

UKW: Teleskopantenne AM: Eingebaute Ferritstabantenne

**Eingang** AUDIO IN

Stereo-Minibuchse Anschluss (USB)

Typ A, maximale Stromstärke 500 mA, mit USB 2.0 Full

Für Kopfhörer mit einer Impedanz von 16 $\Omega$  – 32 $\Omega$ 

Speed kompatibel

**Ausgang**

(Kopfhörer) Stereo-Minibuchse

### **Info zum Betrieb**

 Wird die Anlage direkt von einem kalten in einen warmen Raum gebracht oder in einem Raum mit hoher Luftfeuchtigkeit aufgestellt, kann sich Feuchtigkeit auf der Linse im CD-Player-Teil niederschlagen. In einem solchen Fall funktioniert die Anlage nicht richtig. Nehmen Sie in diesem Fall die CD heraus, und warten Sie etwa eine Stunde lang, bis die Feuchtigkeit verdunstet ist.

### **Info zur Handhabung der Anlage**

 Lassen Sie das CD-Fach nicht offen, um Eindringen von Staub und Schmutz zu vermeiden.

### **Info zur Reinigung des Gehäuses**

 Reinigen Sie Gehäuse, Bedienungstafel und Bedienungselemente mit einem weichen Tuch, das Sie leicht mit einer milden Reinigungslösung angefeuchtet haben. Verwenden Sie keine Schleifkissen, Scheuerpulver oder Lösungsmittel, wie Alkohol oder Benzin.

Sollten Sie bezüglich Ihrer Anlage Fragen oder Probleme haben, wenden Sie sich an Ihren Sony-Händler.

### Störungsbehebung

### **Allgemeines**

#### **Das Gerät lässt sich nicht einschalten.** Vergewissern Sie sich, dass das Netzkabel

ist.

einwandfrei an die Netzsteckdose angeschlossen Vergewissern Sie sich dass der Stecker des Netzkabels einwandfrei in die Buchse AC IN

**Kein Ton.**

 Vergewissern Sie sich, dass die richtige Funktion für die gewünschte Musik- oder Tonquelle gewählt wurde.

 Trennen Sie den Kopfhörer ab, wenn Sie den Ton über die Lautsprecher hören wollen.

### **Der Ton ist verrauscht.**

 Benutzt jemand ein Mobiltelefon oder ein anderes Gerät, das Funkwellen abgibt, in der Nähe der Anlage? Ist das der Fall, vergrößern Sie den Abstand zu solchen Geräten.

#### **Ein schwaches Brummen ist vom Radio**

**hörbar.**

 Dies ist keine Funktionsstörung. Je nach dem Zustand der Stromversorgung kann ein schwaches Brummen vom Radio hörbar sein.

### **"notUSE" erscheint.**

Sie haben eine unzulässige Taste gedrückt.

### **CD/MP3/WMA-Player**

ein.

### **"noCD" erscheint, wenn die Disc eingelegt**

**wird.**

- Es befindet sich keine Disc im CD-Fach. Legen Sie eine Disc ein.
- Die CD weist möglicherweise ein Leseproblem auf. Wechseln Sie die Disc aus.
- Die CD ist eventuell verkehrt herum eingelegt. egen Sie die Disc mit der Etik
- Eine nicht abspielbare Disc (DVD, BD usw.) wurde eingelegt. Wechseln Sie die Disc aus.

oben ein.

### **"00" erscheint auf dem Display, wenn die Disc eingelegt wird.**

 Es sind keine Audiodateien in unterstützten Formaten aufgezeichnet, oder eine abzuspielende Datei hat eine nicht unterstützte Dateierweiterung.

### **"Err C13" erscheint, wenn die Disc eingelegt**

**wird.**

- Die CD ist möglicherweise verschmutzt. Reinigen Sie die Disc.
- Die CD weist möglicherweise Kratzer auf. Wechseln Sie die Disc aus.
- Die CD weist möglicherweise ein Leseproblem auf. Wechseln Sie die Disc aus.
- Möglicherweise wurde eine leere Disc in das CD-Fach eingelegt.

**Unterstützte Audioformate** Unterstützte Bitraten

WMA:

 $AAC^*$ 

Ausgangsleistung

Stromversorgung

Modelle für Europa, Australien, Neuseeland, Bolivien, Chile, Paraguay, Peru und Uruguay 230 V Wechselstrom, 50 Hz (Netzstromversorgung) 9 V Gleichstrom (6 R14-Batterien (Größe C)) Modelle für Taiwan und Lateinamerika (außer Bolivien,

Chile, Paraguay, Peru und Uruguay)

120 V Wechselstrom, 60 Hz (Netzstromversorgung) 9 V Gleichstrom (6 R14-Batterien (Größe C))

Modell für Korea

220 V Wechselstrom, 60 Hz (Netzstromversorgung) 9 V Gleichstrom (6 R14-Batterien (Größe C))

Übrige Modelle

220 V 240 V Wechselstrom, 50/60 Hz (Netzstromversorgung) 9 V Gleichstrom (6 R14-Batterien (Größe C))

 $2,0 \text{ W } + 2,0 \text{ W }$  (bei 6  $\Omega$ , 10 % Klirrfaktor)

Leistungsaufnahme

15 W 0,9 W (im Bereitschaftsmodus) Batterienutzungsdauer\*1, \*2 Wiedergabe einer CD Ca. 9 Stunden

Wiedergabe eines USB-Gerätes Ca. 11 Stunden (bei 100 mA Last) Ca. 3 Stunden (bei 500 mA Last)

UKW-Empfang Ca. 26 Stunden

\*1 Gemessen nach Sony-Standards. Die tatsächliche Batterienutzungsdauer kann je nach den Umständen der Anlage oder den Betriebsbedingungen

schwanken.

\*2 Bei Verwendung von Sony-Alkalibatterien.

Abmessungen

Ca. 300 mm × 125 mm × 210,5 mm (B/H/T) (einschl.

vorspringender Teile)

Gewicht

Ca. 2 kg (einschl. Batterien) **Mitgeliefertes Zubehör**

Netzkabel (1)

Änderungen, die dem technischen Fortschritt dienen,

bleiben vorbehalten.

Hinweis zu Lizenz und

Markenzeichen

 MPEG Layer-3 Audiocodiertechnologie und Patente lizenziert von Fraunhofer IIS und Thomson. Windows Media ist ein eingetragenes Markenzeichen bzw. ein Markenzeichen der Microsoft Corporation in den Vereinigten Staaten

und/oder in anderen Ländern.

 Dieses Produkt ist durch bestimmte geistige Eigentumsrechte der Microsoft Corporation geschützt. Die Verwendung und Weitergabe dieser Technologie in anderer Form als im Zusammenhang mit diesem Produkt ist ohne eine entsprechende Lizenz von Microsoft oder einer autorisierten Microsoft-Tochterfirma untersagt. Andere Markenzeichen und Produktnamen sind Eigentum der jeweiligen Rechteinhaber. In dieser Anleitung sind die Markenzeichen nicht mit dem

Zeichen ™ bzw. ® gekennzeichnet.